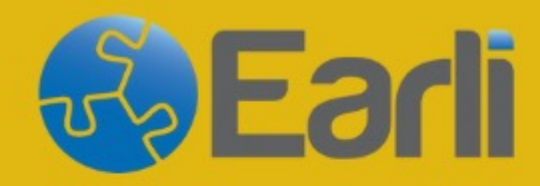

18-20 SEPTEMBER,<br>2024

# **SIG 20 & 26** Conference **Berlin**

**Sponsored by** 

**More Information:** https://www.earli.org/sig20-sig26-2024

**How to register for the SIG 20 & 26** 

**Conference on Converia.** 

### **Go to https://hi.con veria.de/front end/index.ph p?sub=119 and click on "Register as attendee":**

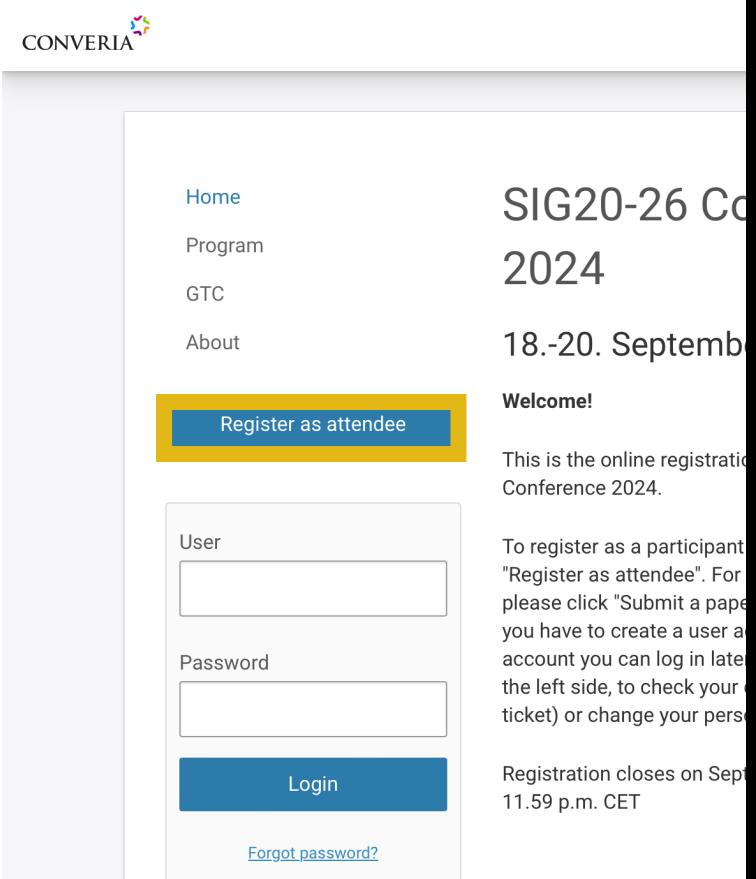

## **Select your registration option:**

- Keep in mind that you will need to **verify your membership** later on in the registration process.
- If you accidentally chose the wrong option, click on the participant type (on the top left side) to change it.

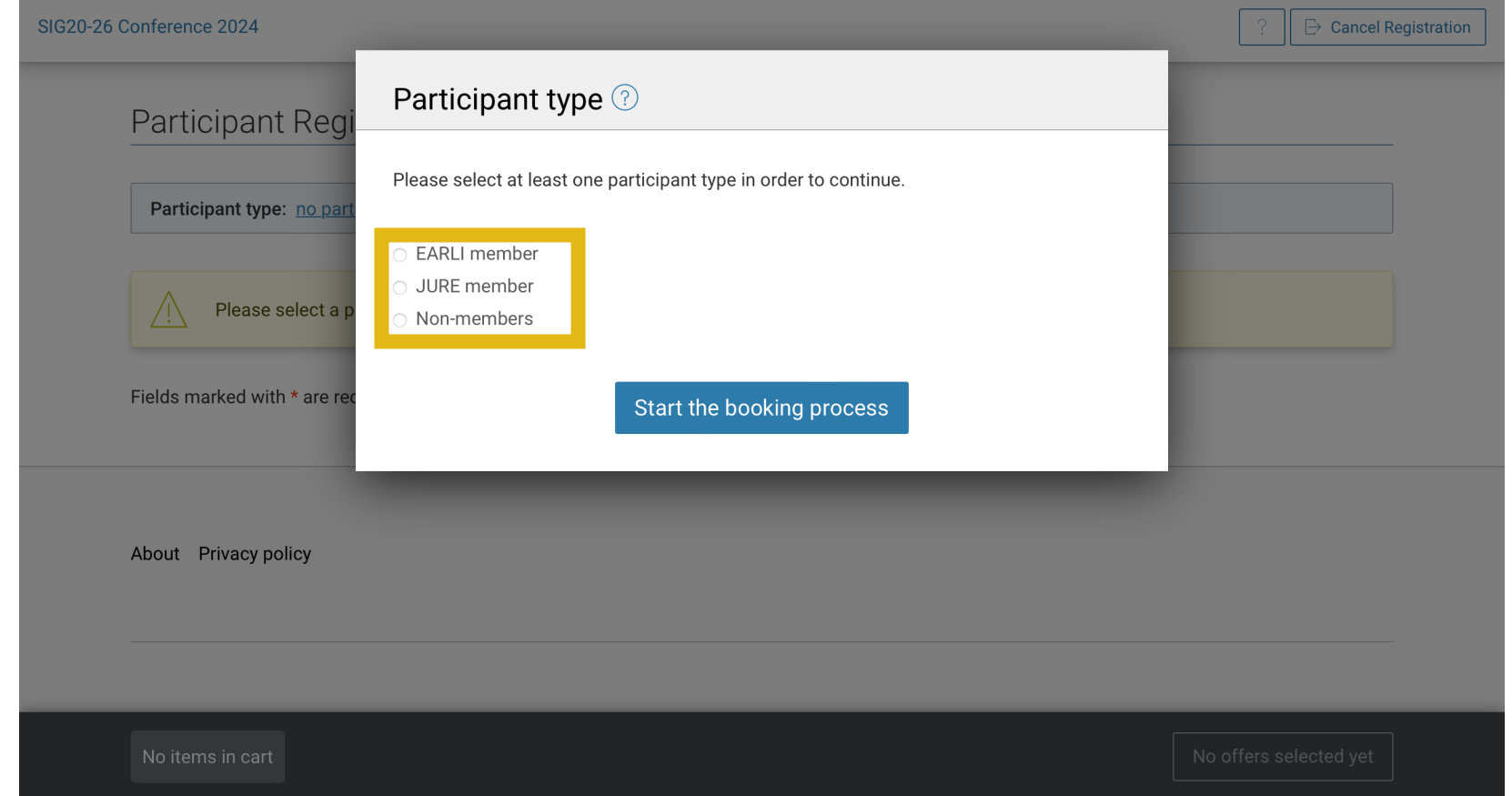

### **Click "Accept offer and continue":**

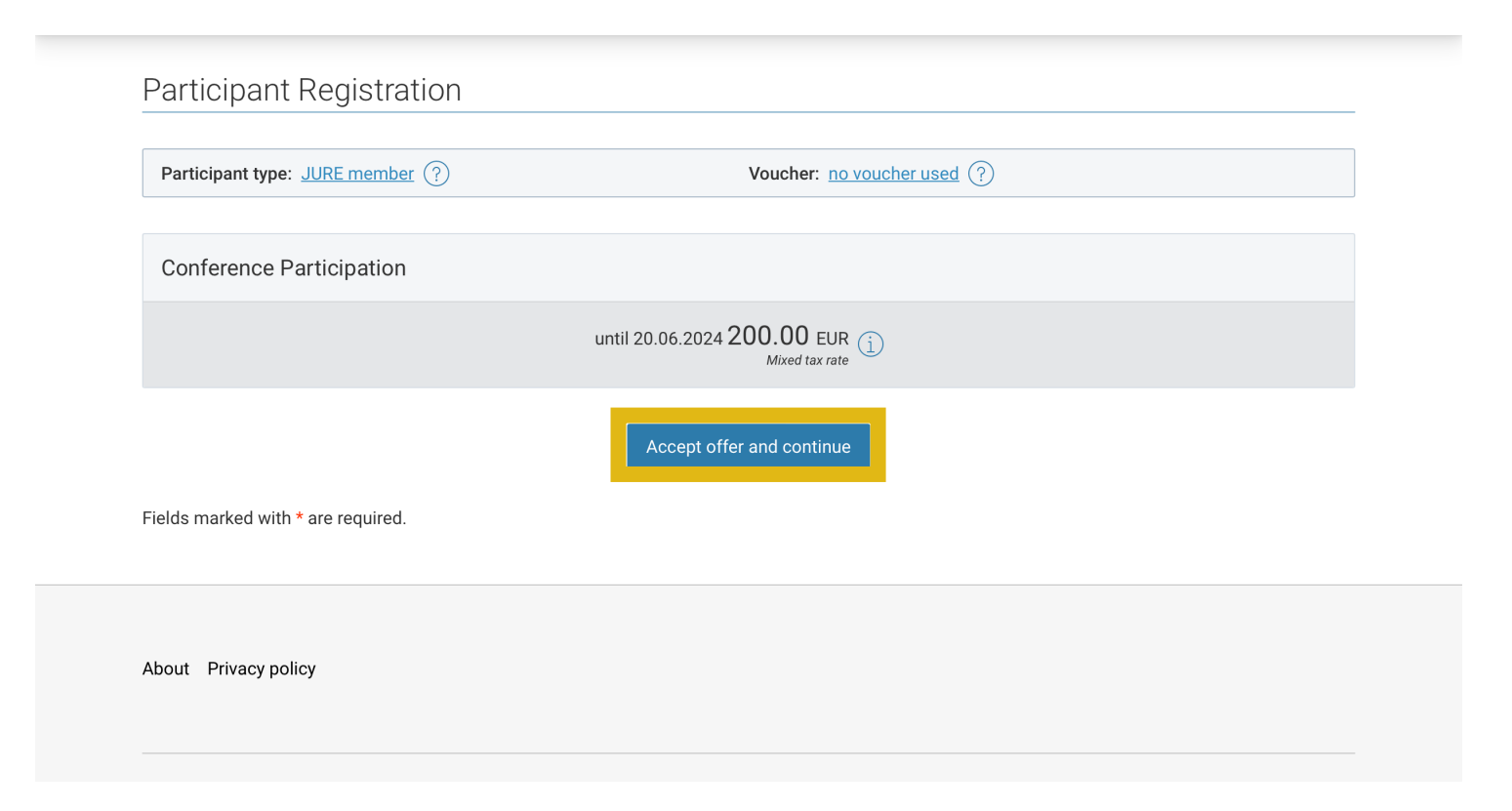

## **Fill out the information:**

- All fields marked with a red asterisk \* are mandatory.
- To continue, click: "Save details and continue"

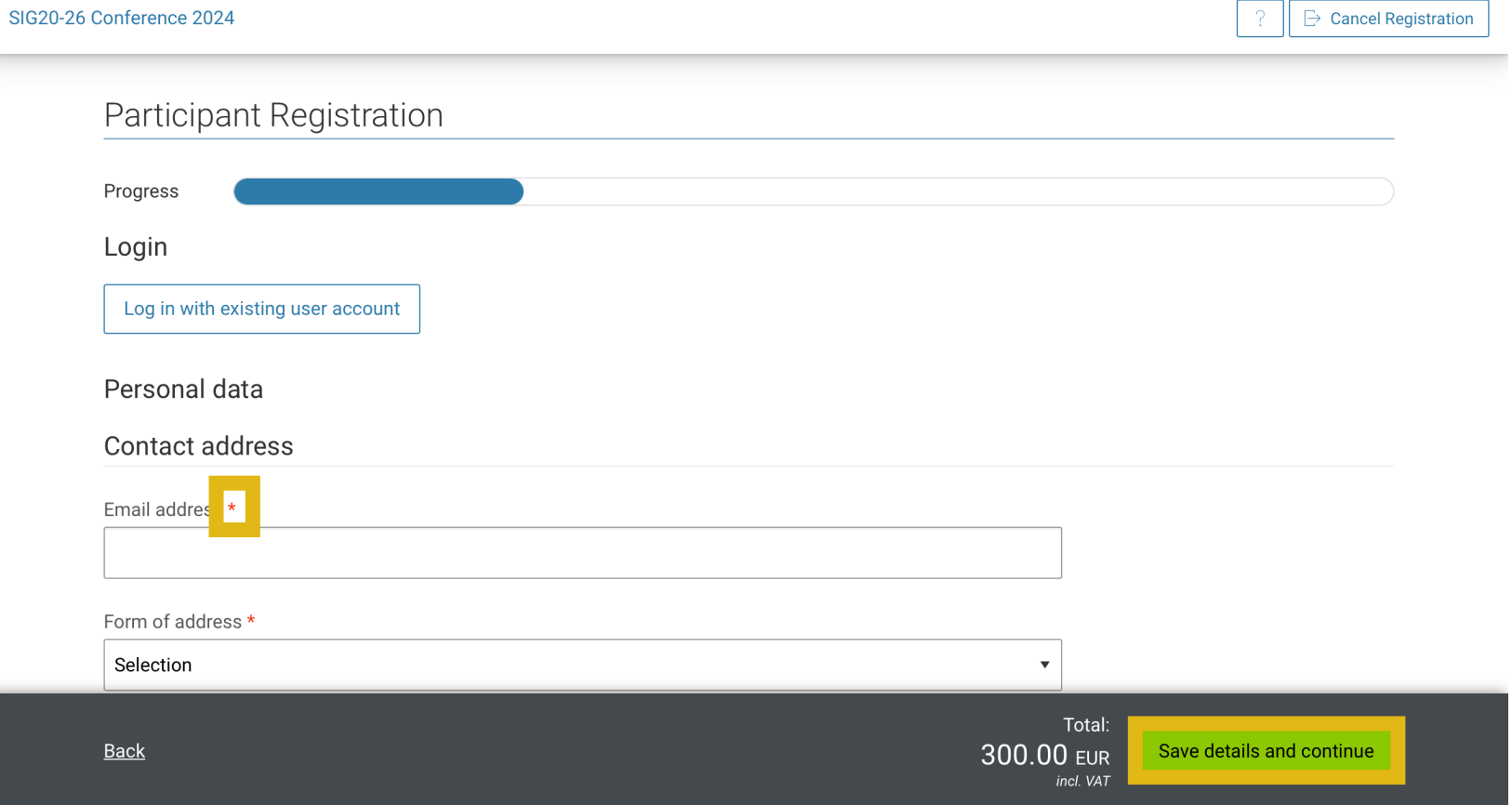

### **You will need to confirm after seeing an overview of your purchase, then select your method of payment and complete booking.**

- You will have the choice of different payment methods.
- Again, all fields marked with a red asterisk \* are mandatory.

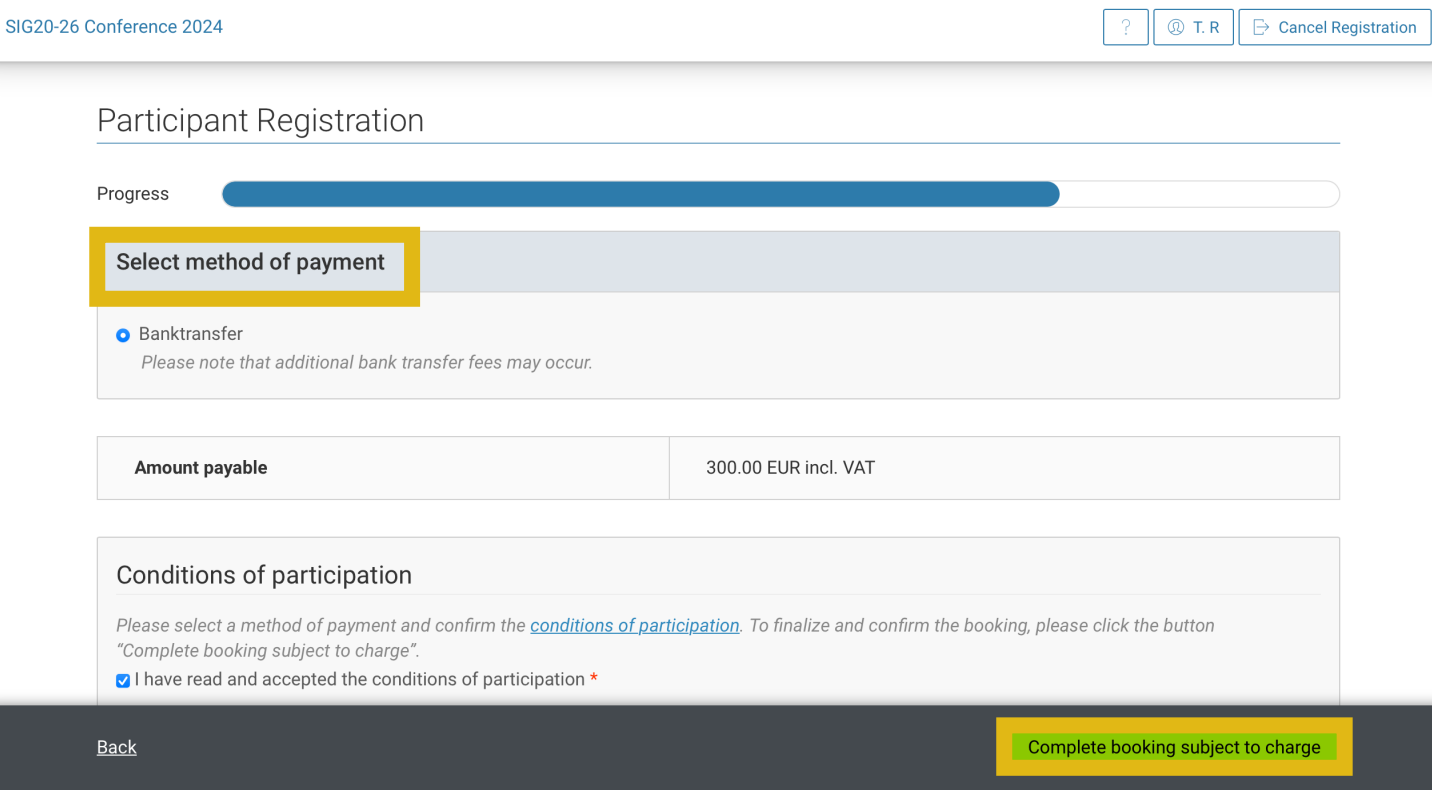

# **Once you see your booking confirmation, you need to verify your EARLI/JURE membership:**

- Scroll down on the confirmation page and click on "Upload documents".
- Information on how to download your membership confirmation can be found on our website.

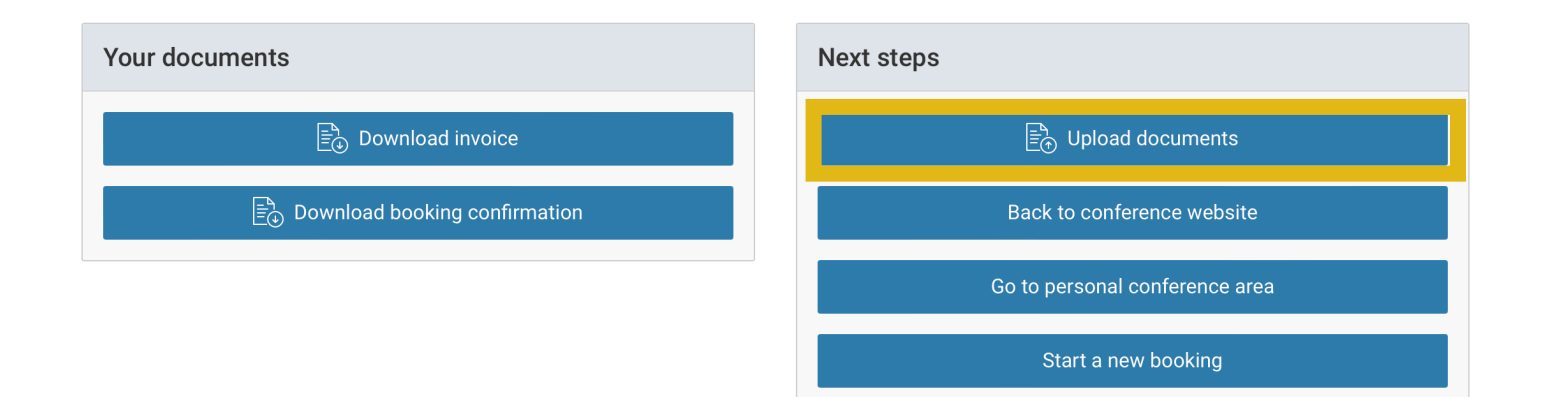

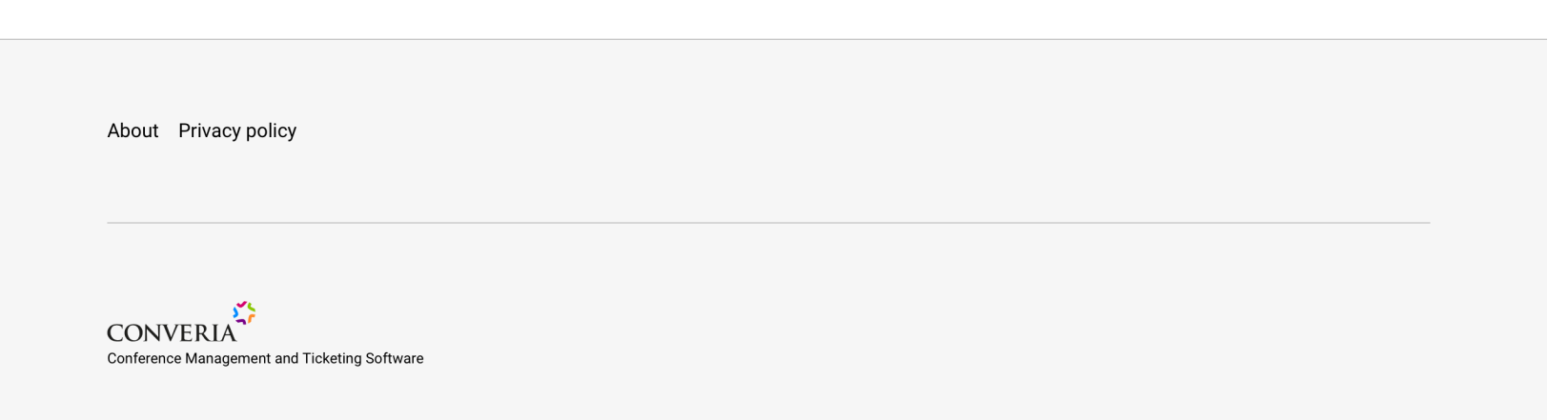

## **Select the confirmation document from your computer, upload it.**

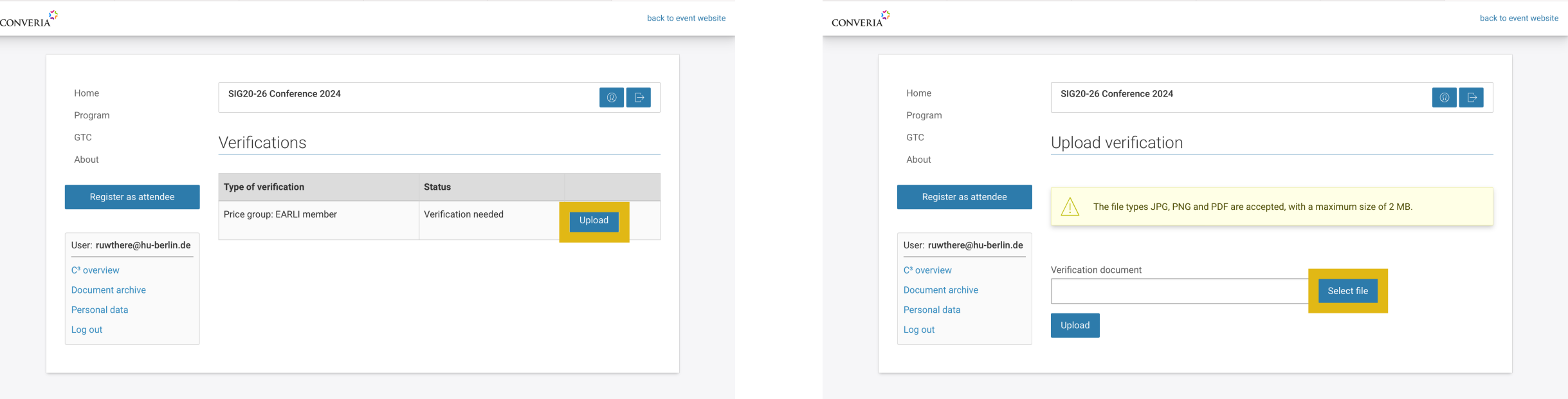